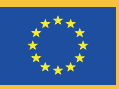

Co-funded by the Erasmus+ Programme of the European Union

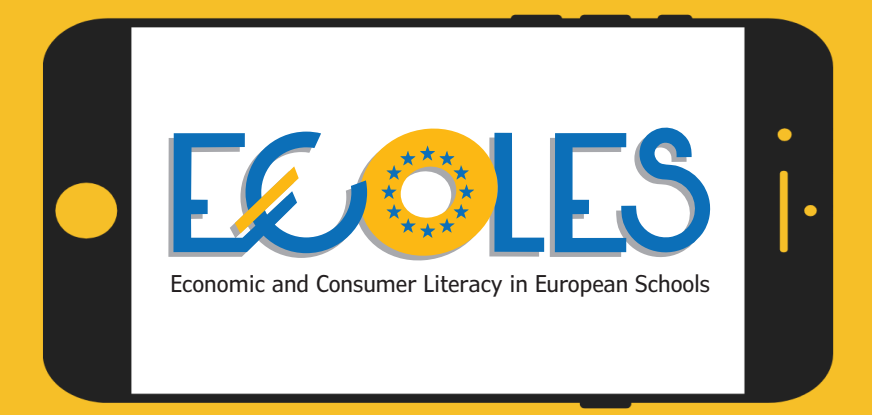

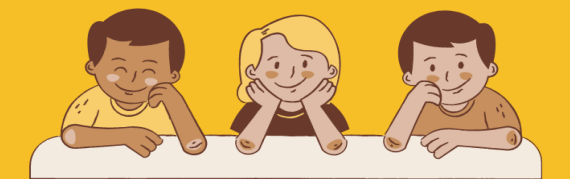

# **РЪКОВОДСТВО ЗА РАБОТА**

## Виртуална игра в електронна среда

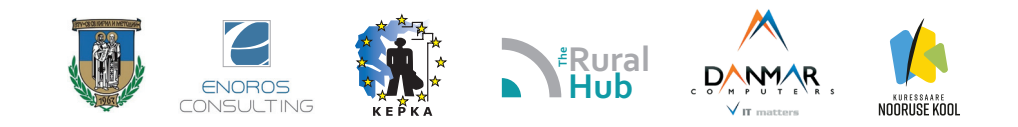

## Съдържание

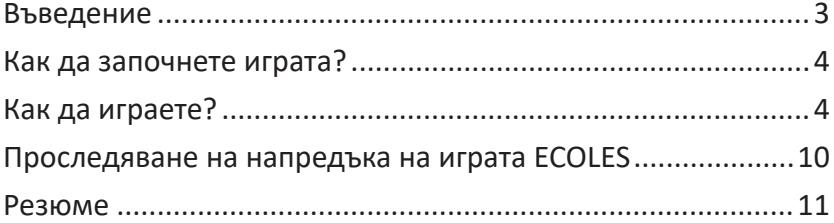

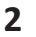

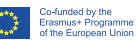

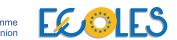

**2 PROJECT NUMBER: 2020-1-BG1 KA201079100**<br> **PROJECT NUMBER: 2020-1-BG1 KA201079100 Exasy Action 2 Sector: School education** 

## Въведение

Играта ECOLES - Virtual Consumer Manager Game е един от интелектуалните продукти на проект ECOLES – Economic and Consumer Literacy in European Schools.

Ръководството е създадено, за да ви даде **инструкции** и **съвети**, които ще ви помогнат, когато стартирате играта за първи път.

Ще ви научи:

- $\triangleright$  как работи играта
- $\triangleright$  как да изберете език на играта
- как да създадете виртуални класове, които ще ви помогнат да проследявате напредъка на вашите ученици.

Играта е създадена за ученици и всички заинтересовани страни, които искат да развият своята икономическа и потребителска компетентност. Сценариите в играта са насочени към ученици на възраст между 7 и 18 години.

Играта е интерактивно средство, което учителите могат да използват в ежедневната си работа в училище при повеждането на интердисциплинарни уроци.

По време на ситуационната компютърна играта, всеки участник ще може да действа във виртуални ситуации и неговата/ нейната задача ще бъде да реагира и практически да научи/ използва основни понятия, свързани с икономическата и потребителска компетентност. В различни роли и чрез разнообразни дейности, учениците ще могат активно да участват в образователно-възпитателния процес и по този начин ще придобият нови знания и умения и отношения по съответната тема.

## Как да започнете играта?

Можете да започнете играта директно, като използвате следния линк: https://dcnet.eu/ecoles/

## Как да играете?

1. Първата стъпка е да изберете език, на който да се показва играта. Има 5 езика за избор: английски, полски, български, естонски и гръцки. Можете да изберете езика, като щракнете върху съответния флаг.

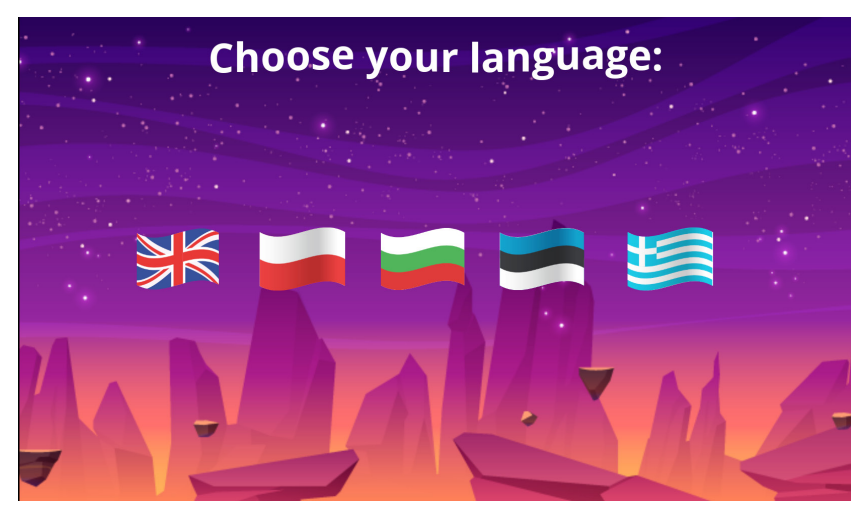

*Снимка 1. Изберете език*

2. След това избирате възрастовата група, към която принадлежите. Сценариите в играта са разделени на две нива на трудност. Първото ниво е предвидено за 7-12 годишни ученици и съдържа по-лесни задачи и повече картинни елементи, докато сценариите за групата ученици от 13-18 години по-трудни задачи.

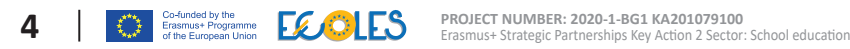

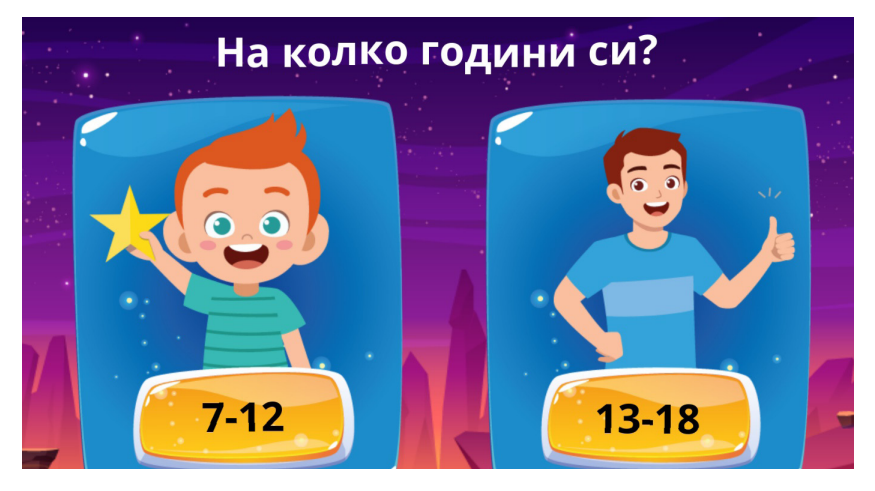

*Снимка 2. Изберете ниво на трудност (възрастова група)*

3. След като изберете език и възраст, преминавате към меню, където научавате какви знания, умения и отношения можете да развиете, докато играете ECOLES. На екрана има 7 модула. Можете да избирате тема по ред или да изберете тази, която ви интересува най-много. Всичко зависи от вас!

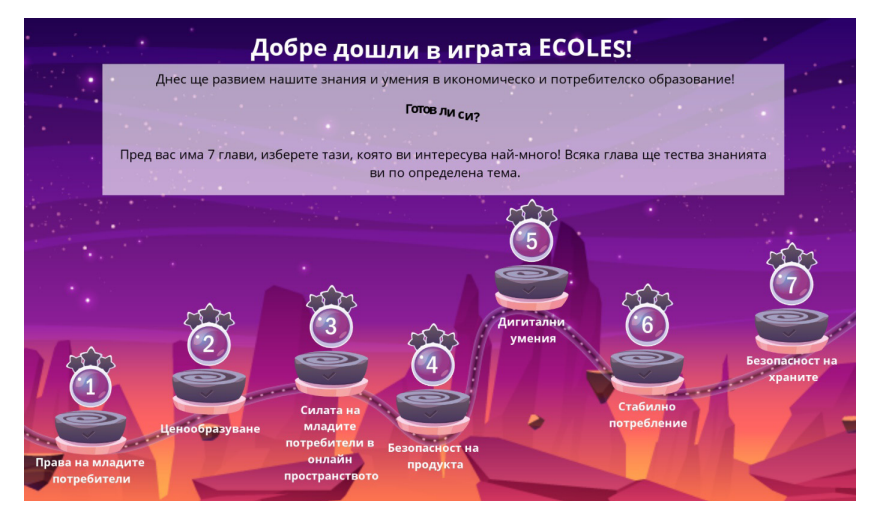

### *Снимка 3. Меню*

**5** Този проект е финансиран с подкрепата на Европейската комисия. Тази публикация отразява само възгледите на автора и Комисията не носи отговорност за каквото и да е използване на информацията, съдържаща се в нея.

4. В началото на всяка игра има кратко въведение, което да помогне на играча да влезе в ролята. Ако вече сте запознати с текста и искате да продължите, натиснете бутона "ЗАПОЧ-**НЕТЕ ".**

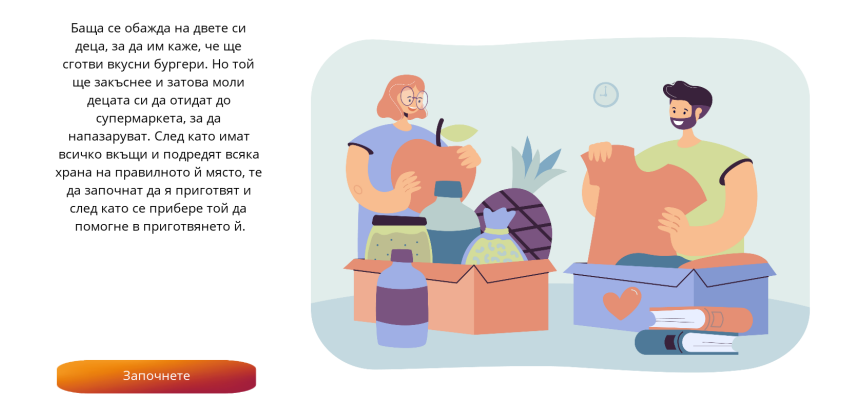

*Снимка 4. Въведение*

5. След това преминавате към задачите! Във всеки модул ще намерите 6 задачи. Някои от тях са въпроси с един отговор, други - с няколко верни отговора. Ще намерите и задачи за преподреждане на отговори.

6. Когато в дадена задача се появи текст и вече сте го прочели, трябва да натиснете интервал, за да продължите напред.

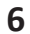

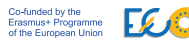

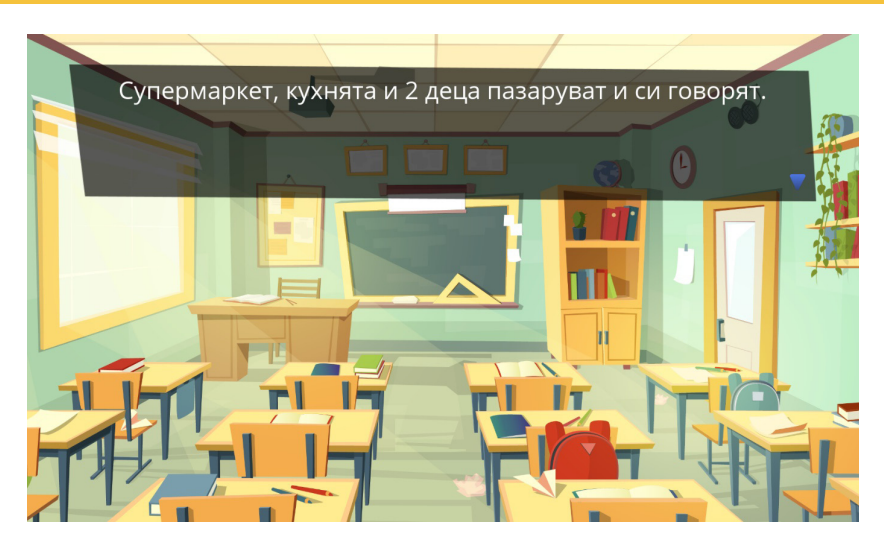

*Снимка 5. Задача 1*

7. Ако вече знаете отговора и искате да го изберете, просто кликнете върху него. Играта автоматично ще ви прехвърли към следващата задача.

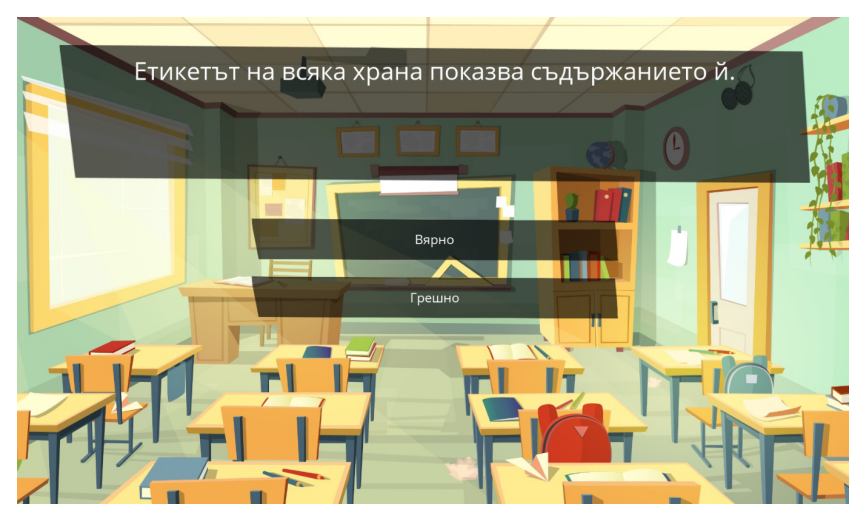

*Снимка 6. Въпрос с един верен отговор.*

8. За въпроси с повече верни отговори, щракнете върху отговорите, които смятате за правилни (избраните отговори ще станат жълти) и след това щракнете върху "ПРОВЕРЕТЕ".

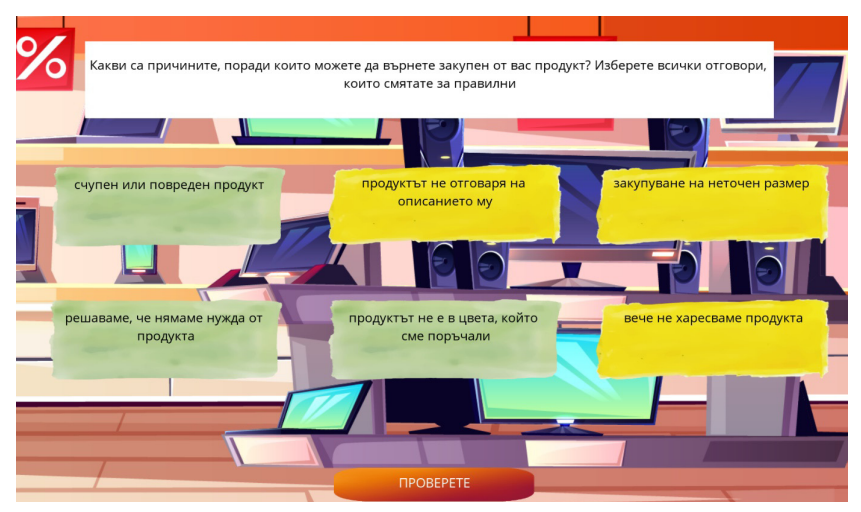

*Снимка 7. Въпрос с повече от един отговор*

8. За задачи, при които трябва да установим правилния ред, всичко, което трябва да направите, е да плъзгате елементите нагоре и надолу, или надясно и наляво с мишката.

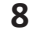

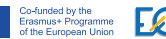

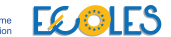

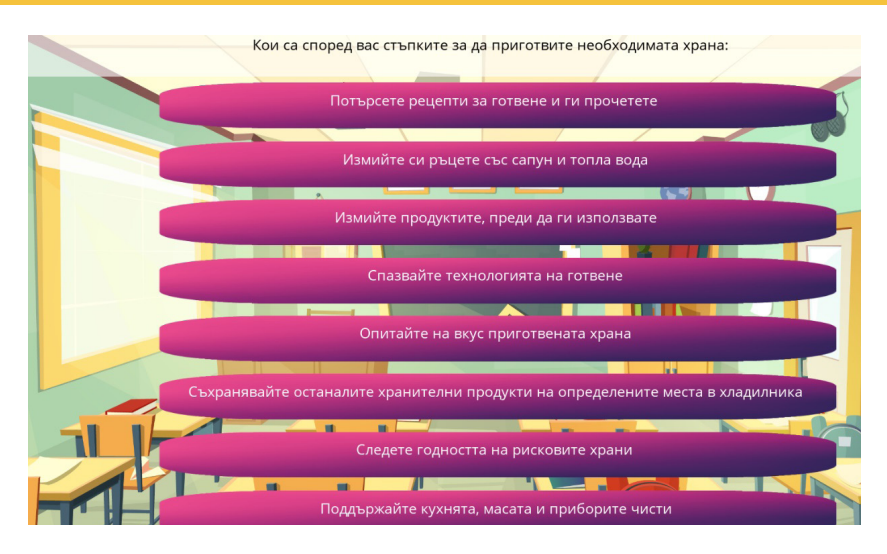

*Снимка 8. Задача за подреждане на отговори*

 9. В края на всеки модул получавате резултат, който обобщава знанията ни по определена тема. Ако сте ученик и вашият учител е създал виртуална класна стая, този резултат ще бъде достъпен и за учителя, тъй като той може да проследява напредъка ви в играта.

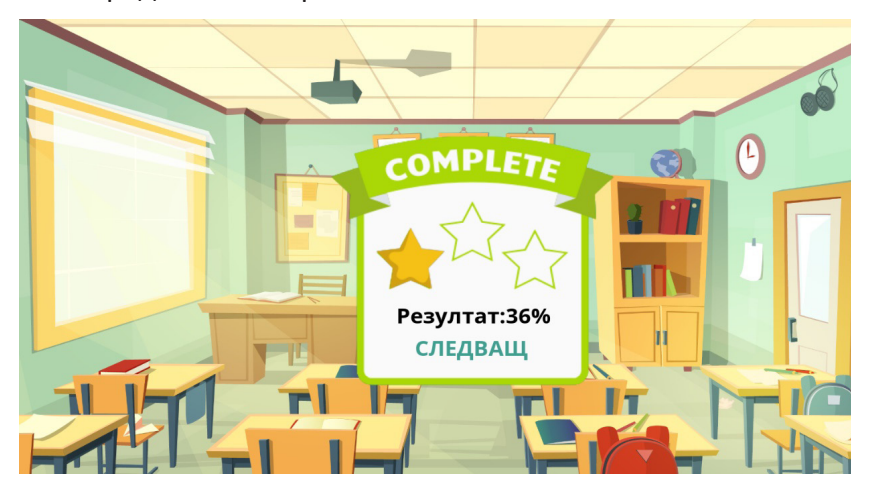

*Снимка 9. Резултат в проценти*

**9** Този проект е финансиран с подкрепата на Европейската комисия. Тази публикация отразява само възгледите на автора и Комисията не носи отговорност за каквото и да е използване на информацията, съдържаща се в нея.

10. Можете да преминете през всички модули **безкраен брой пъти,** ако искате **да подобрите резултата** си или просто да се насладите на определено упражнение. Не се колебайте и **играйте отново**!

## Проследяване на напредъка на играта ECOLES

Учителят може да проследи напредъка на всеки ученик като създаде персонализирани връзки. Това може да стане, като посети адреса:

### https://dcnet.eu/ecoles/api/

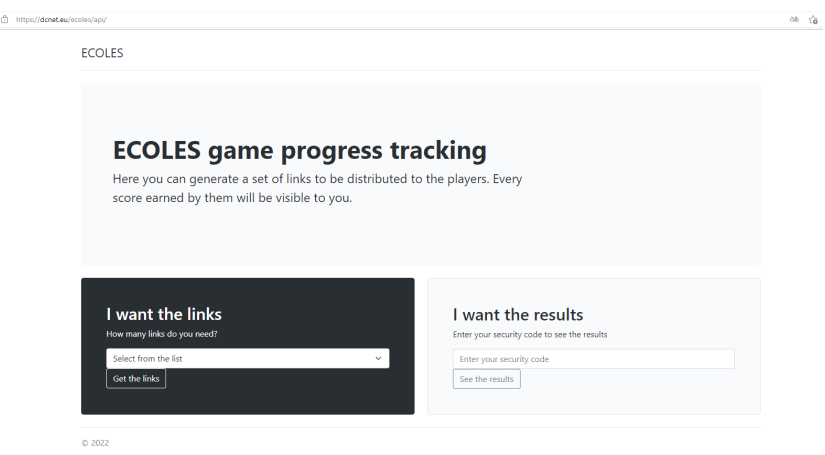

*Снимка 10. ECOLES проследяване на прогреса на играта*

В първата стъпка трябва да се посочи колко отделни връзки са необходими и след това да бъде създадена връзка за проследяване резултатите на учениците.

**Трябва да запазите връзката си,** за да посетите резултатите в бъдеще.

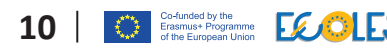

Примерна връзка изглежда, както следва: https://dcnet.eu/ ecoles/?player=d0d1a502-9073-4279-af5a-f6f2e7669bcf и просто трябва да разпространите връзките на вашите ученици.

| <b>ECOLES</b>                                                                                                    |                          |              |                     |
|----------------------------------------------------------------------------------------------------|--------------------------|--------------|---------------------|
| <b>ECOLES</b> game progress tracking<br>Here you can generate a set of links to be distributed to the players. Every<br>score earned by them will be visible to you.<br>Your secure link: https://dcnet.eu/ecoles/api/?code=fbcc121e-9d61-4015-afe6-b64a4b8f1a1c<br>The list of all links for the players is at the bottom of this page. |                          |              |                     |
|                                                                                                    |                          |              |                     |
| Player                                                                                                    | Level                    | <b>Score</b> | Date                |
| 6186f781-9703-4db1-adfb-a03c4ce17de3                                                                                                    | ConsumerPowerKid         | 42           | 2022-01-31 15:06:33 |
| 6186f781-9703-4db1-adfb-a03c4ce17de3                                                                                                    | <b>ConsumerPowerTeen</b> | $\bullet$    | 2022-01-31 15:03:57 |
| 6186f781-9703-4db1-adfb-a03c4ce17de3                                                                                                    | ConsumerRightsKid        | $\bullet$    | 2022-01-31 15:03:57 |
| 6186f781-9703-4db1-adfb-a03c4ce17de3                                                                                                    | ConsumerRightsTeen       | 58           | 2022-01-31 16:03:10 |
| 6186f781-9703-4db1-adfb-a03c4ce17de3                                                                                                    | DigitalSkillsKid         | $\bullet$    | 2022-01-31 15:03:57 |
| 6186f781-9703-4db1-adfb-a03c4ce17de3                                                                                                    | <b>DigitalSkillsTeen</b> | 41           | 2022-01-31 16:04:05 |
| 6186f781-9703-4db1-adfb-a03c4ce17de3                                                                                                    | FoodSafetyKid            | $\mathbf{0}$ | 2022-01-31 15:03:57 |
| 6186f781-9703-4db1-adfb-a03c4ce17de3                                                                                                    | FoodSafetyTeen           | 35           | 2022-01-31 16:00:52 |

*Снимка 11. ECOLES Проследяване на напредъка на играта (за учителя)*

## Резюме

В горните 10 стъпки научихте как можете да използвате играта ECOLES. Надяваме се, че съветите и инструкциите са ви били полезни! Въпреки това, ако имате нужда от допълнителни насоки, не се колебайте да се свържете с вашите учители, те ще се радват да ви дадат допълнителни съвети, ако имате нужда!

*За допълнителна информация, моля посетете интернет страницата на проекта: http://ecolesproject.eu*

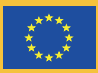

Co-funded by the Erasmus+ Programme of the European Union

#### **PROJECT NUMBER: 2020-1-BG1 KA201079100**

Erasmus+ Strategic Partnerships Key Action 2 Sector: School education

Този проект е финансиран с подкрепата на Европейската комисия. Тази публикация отразява само възгледите на автора и Комисията не носи отговорност за каквото и да е използване на информацията, съдържаща се в нея.